## 一:监听耳机设置篇

初始界面如下。

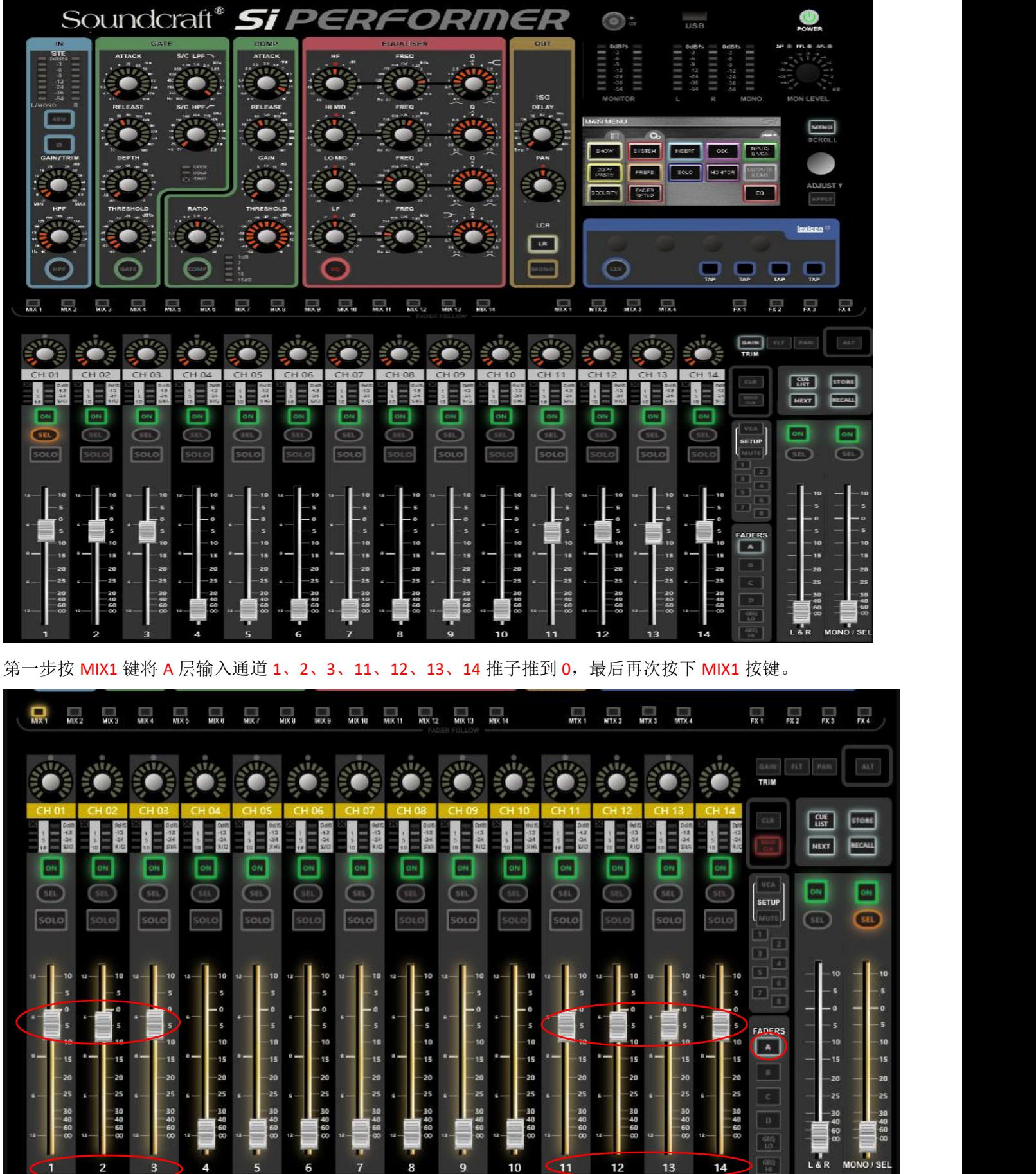

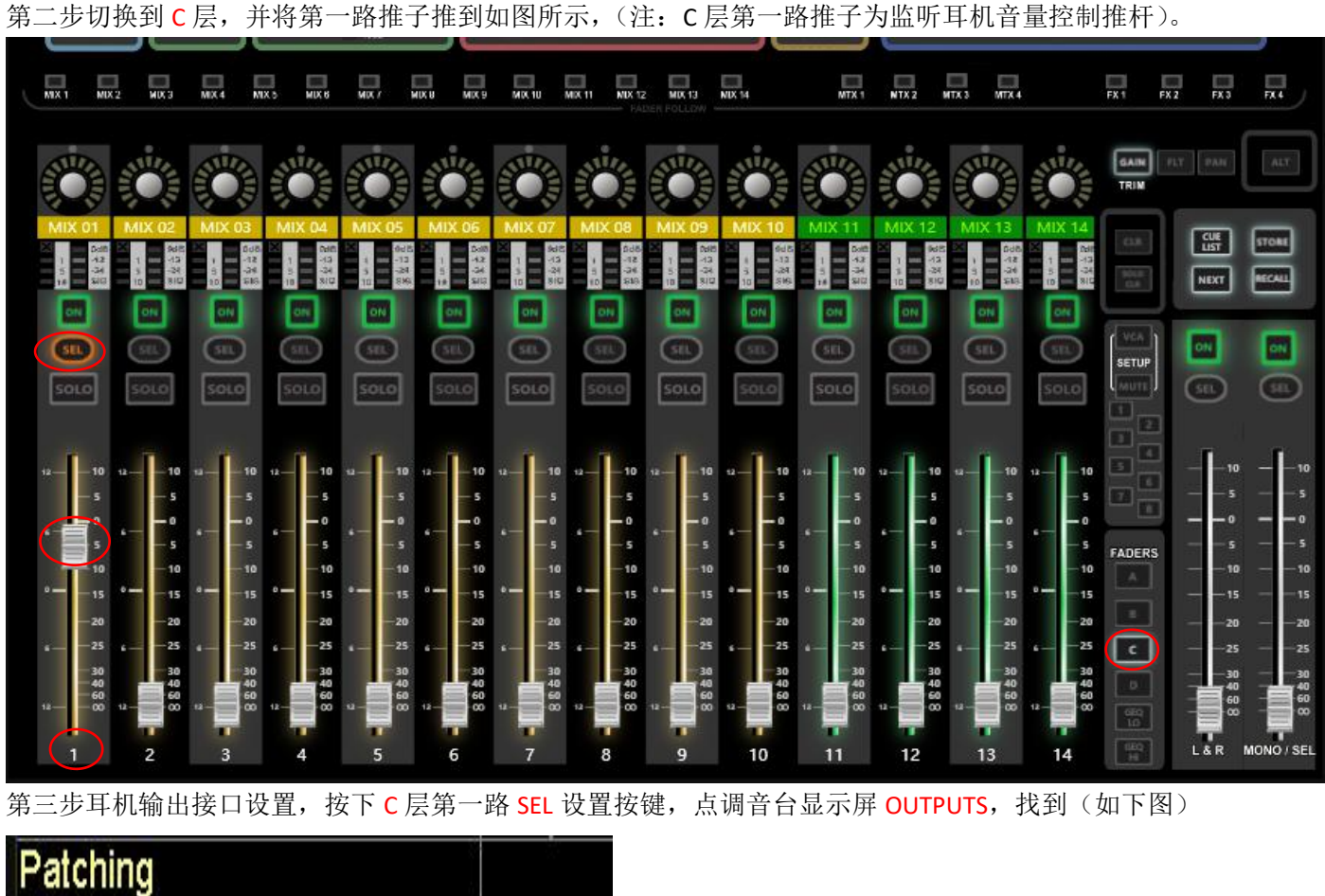

Output Patch 01 Left

O/P01 点击进入,

将 O/P 的第一路打勾(黄色勾参考下图), 到此耳机监听在调音台上设置完成。

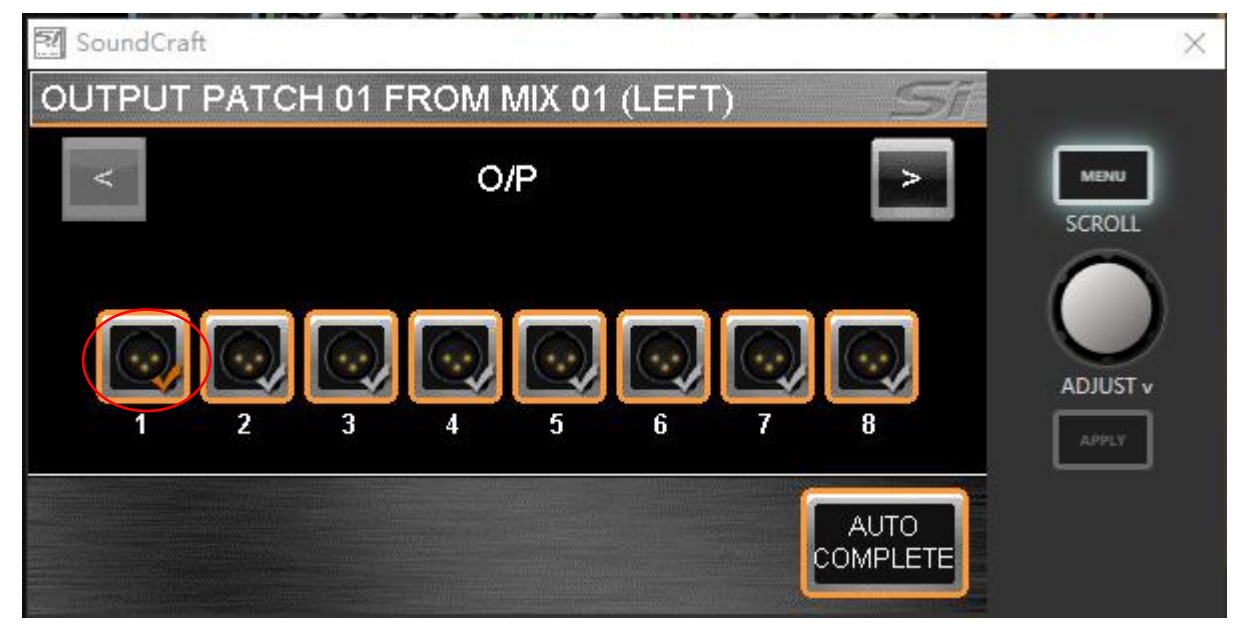

## 二:工作站调音台设置篇

初始界面

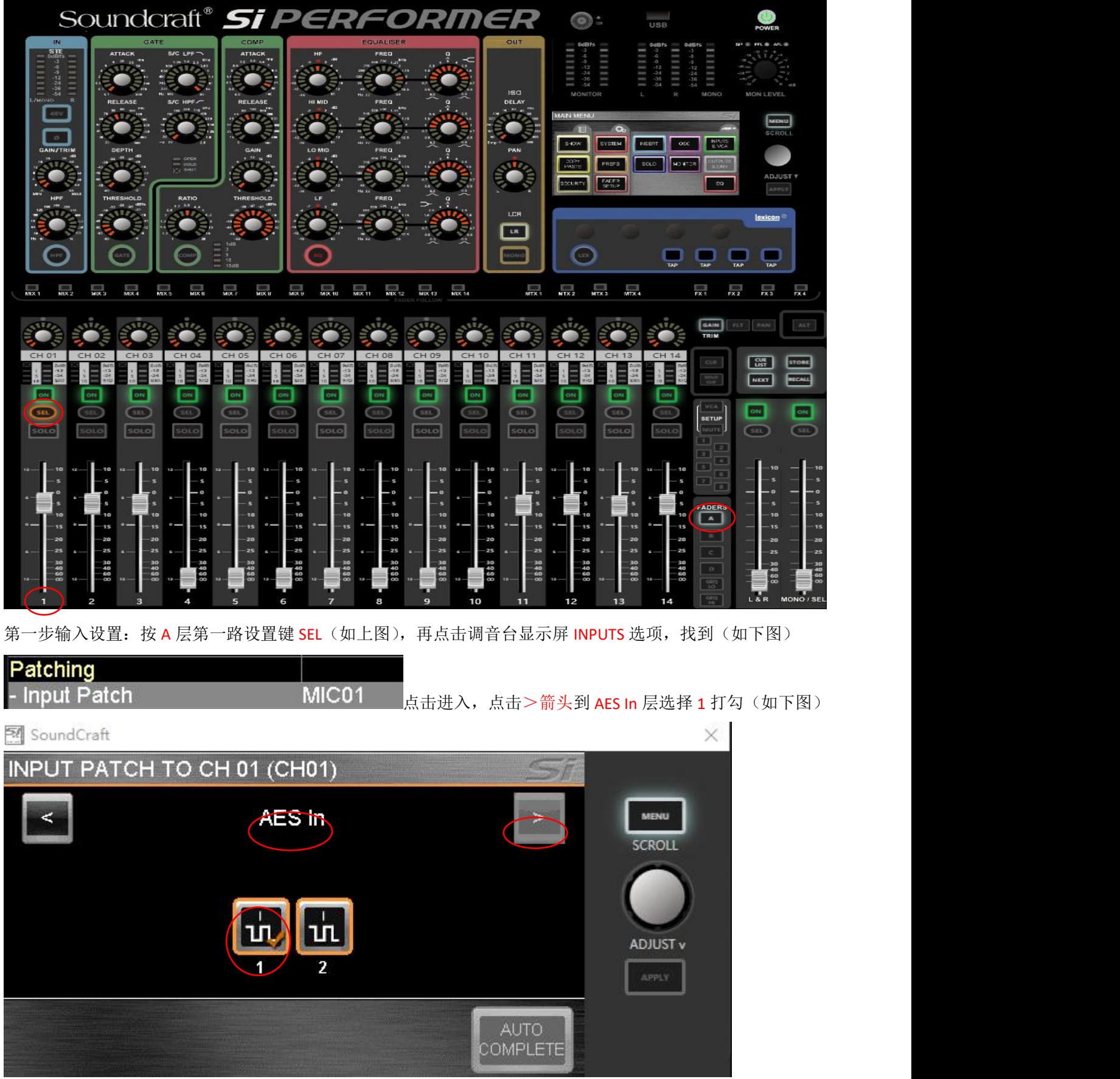

第二部输出设置, 按 L&R, SEL 设置按键(如下图)。

| $\overline{N}$ TX 2<br>$\frac{1}{\sqrt{100}}$<br>$W^{\dagger}X$ 4<br>FX2<br>FX3<br>$\frac{1}{2}$<br>$\frac{1}{M}$<br>.<br>NDC 14<br>Ex1<br>$\frac{1}{M}$<br>M003<br>$\overline{M}$<br>.<br>MDX 9<br>$\frac{1}{\sqrt{2}}$<br>MX 10<br><b>MX11</b><br>$\frac{1}{M(X,1)}$<br>MTX <sub>1</sub><br>.<br>MIX o<br>.<br>MDX 6<br>$\frac{1}{2}$<br>$\frac{1}{NIX}$ 12                                                                                                    |
|----------------------------------------------------------------------------------------------------|
| GAIN<br>$\overline{\text{AIT}}$<br>$\ensuremath{\mathit{PMN}}$<br><b>OF</b><br>HST<br>●                                                                                                    |
| CH 05<br>CH 06<br>CH 07<br>CH 08<br>CH 09<br>CH 11<br>CH 12<br>CH 13<br>CH 14<br>CH 02<br>CH 03<br>CH 04<br>CH 10<br>CH <sub>0</sub><br>$\boxed{\frac{\text{cut}}{\text{LST}}}$<br><b>STORE</b><br><b>RECALL</b><br>NEXT                                                                                                    |
| oni<br>$\boxed{\text{out}}$<br>$\textcircled{\scriptsize{\textsf{m}}}$<br>$\bigcirc$<br>圖<br>$\bigcirc$<br>$\bigcirc$<br>$\mathfrak{m}$<br>$\circ$<br>sn.)<br>501<br>$\sqrt{311}$<br>$\binom{sm}{}$<br>SIL<br>$\overline{\text{sn}}$<br>SIL.<br>SEL:<br>SETUP<br>$\bullet$<br>$\circ$<br>soLo<br>soLo<br>solo<br>soLo<br>soLo<br>5010<br>soLo<br>soLo<br>SOLO<br>SOLO<br>soLo<br>soLo<br><b>SOLO</b><br>sato                                                                                                    |
| $\mathbf{L}_{10}$<br>$u =$ -10 $u =$ -10<br>$u = -10$<br>$-10$<br>-10<br>— 10<br>$-10$<br>$-10$<br>$12 - 10$<br>$-10 - 12 -$<br>$-10$<br>ľ<br>$-10$<br>$-10^{-1}$<br>- 10<br>$2 - 1$<br>$\mathbf{u}$<br>12<br>- 5<br>$-5$                                                                                                    |
| $\blacksquare$<br>$-0$<br>- 0<br>$-0$<br>- 0<br>$-0$<br>- 0<br>- 0<br>= 0<br>$-5$<br>- 5<br>- 5<br>- 5<br>FADERS<br>$-10$<br>- 10<br>$-10$<br>10<br>$10^{\circ}$<br>10<br>$10^{-1}$<br>$\mathbf{A}$<br>$\overline{ }$<br>$0 -$<br>$+$<br>$-15$<br>$-15$<br>15<br>$-15$<br>$-15$<br>15<br>-15<br>-15<br>15<br>$-15$<br>$-15$<br>-15<br>15<br>15<br>15                                                                                                    |
| $\begin{array}{c} \bullet \\ \bullet \\ \bullet \end{array}$<br>$-20$<br>-20<br>$-20$<br>$-20$<br>-20<br>-20<br>$-20$<br>- 20<br>$-20$<br>-20<br>-20<br>-20<br>$-20$<br>$-20$<br>$^{20}$<br>-20<br>$-25$<br>$-25$<br>$-25$<br>-25<br>-25<br>$-25$<br>-25<br>$-25$<br>- 25<br>$-25$<br>-25<br>$-25$<br>-25<br>$-25$<br>-25<br>$\mathbf{r}$<br>$-25$<br>8888<br>$\frac{1}{8888}$<br>88888<br>8888<br>8888<br>8888<br>$-880$<br>8888<br>30<br>88<br>88<br>30<br>88<br>88<br>88 a s<br>8888<br>8888<br>8888<br>)<br>이 음 음 성<br>- 30<br>- 60<br>- 60 |
| 12<br>$\infty$<br>ш<br>L&R MONO/SEL<br>$\frac{480}{16}$<br>10<br>14<br>12<br>2<br>13<br>11                                                                                                    |
| Patching<br>Patch 01<br>O/P15<br>再点击调音台显示屏 OUTPUTS 选项,找到(如右侧图) <patch 02<br=""><b>Unused</b><br/>点击进入,</patch>                                                                                                    |
| 点击>箭头到 AES Out 层选择 1、2 打勾(如下图)<br>图 SoundCraft<br>×                                                                                                    |
| OUTPUT PATCH 02 FROM L & R (MAIN LEFT&RIGHT)                                                                                                    |
| <b>AES Out</b><br>MENU<br><b>SCROLL</b>                                                                                                    |
|                                                                                                    |
| d.<br>$\frac{1}{10}$<br>ADJUST <sub>v</sub><br>APPLY                                                                                                    |
|                                                                                                    |
|                                                                                                    |

到此已完成工作站输入输出设置。

## 三: 监听音响设置篇

初始界面

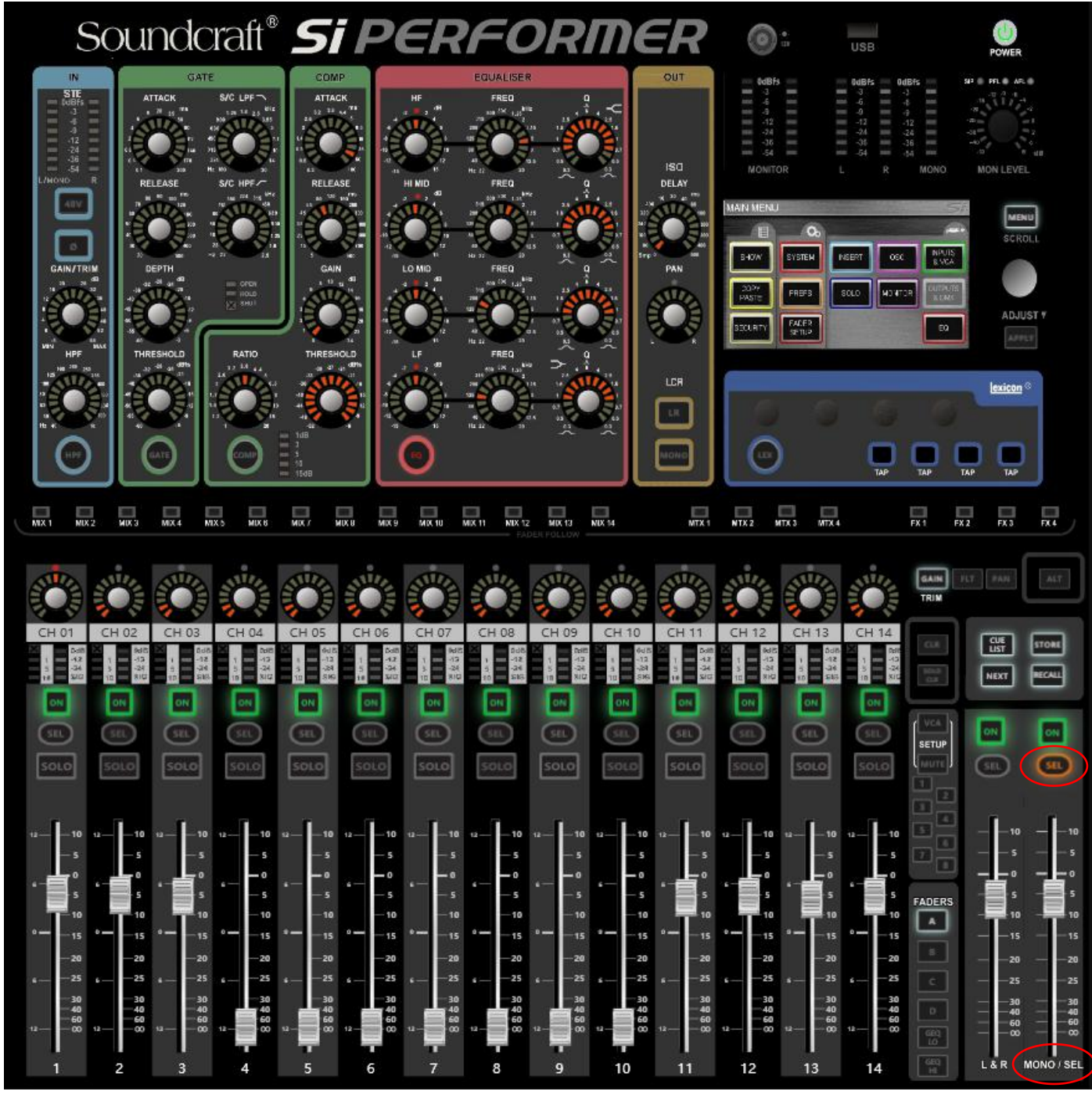

第一步按 MONO/SEL 设置键 SEL (如上图),再点击调音台显示屏 OUTPUTS 选项,找到(如下图)

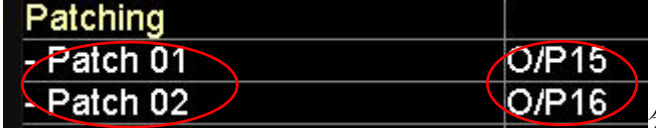

<mark>O/P16 /</mark> <sub>分别进入 Patch01/02,设置为 O/P13 和 O/P14 (如下图)</sub>

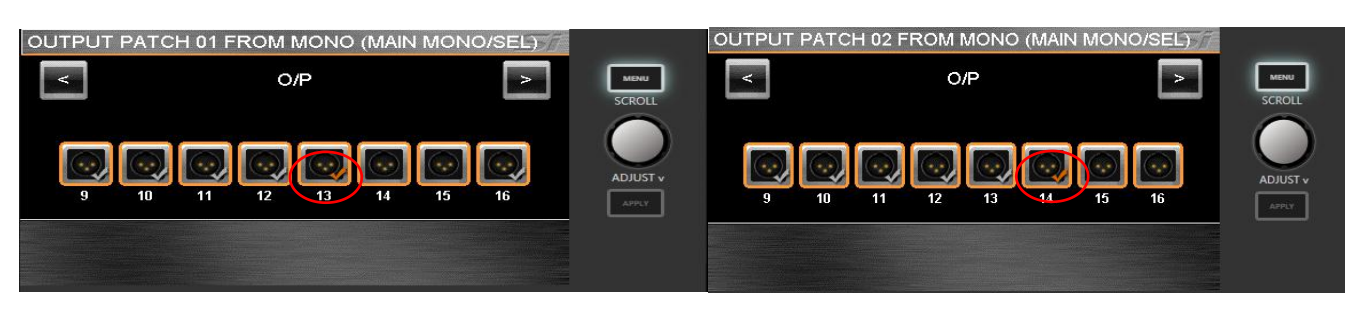

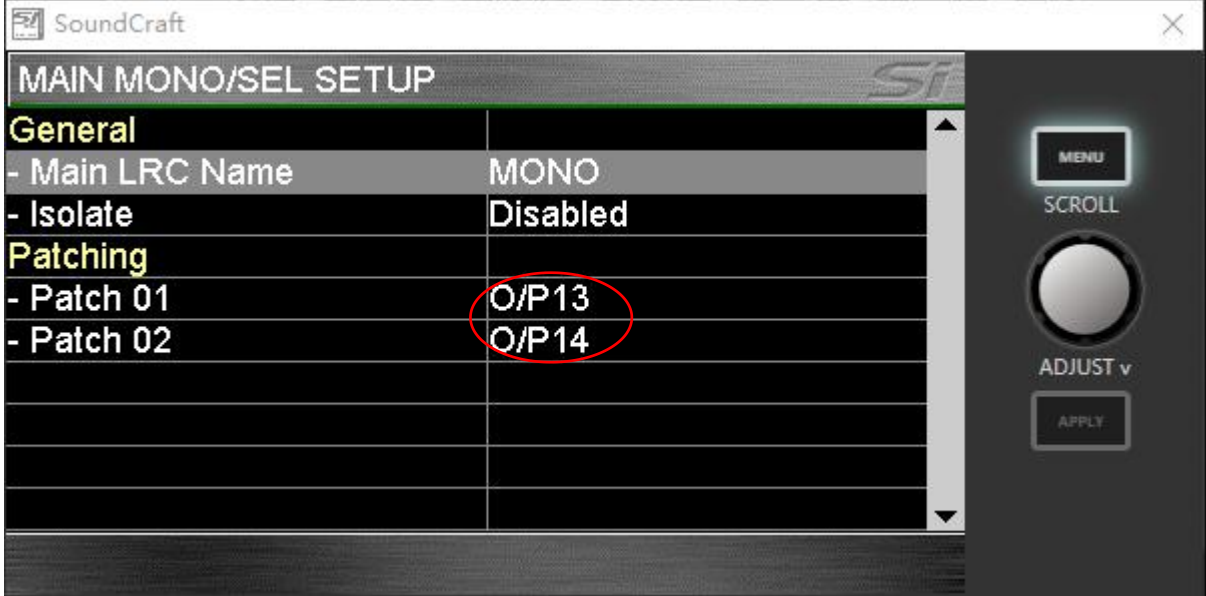

到此已完成监听音响输出设置。

## 四:场景保存设置篇

初始界面

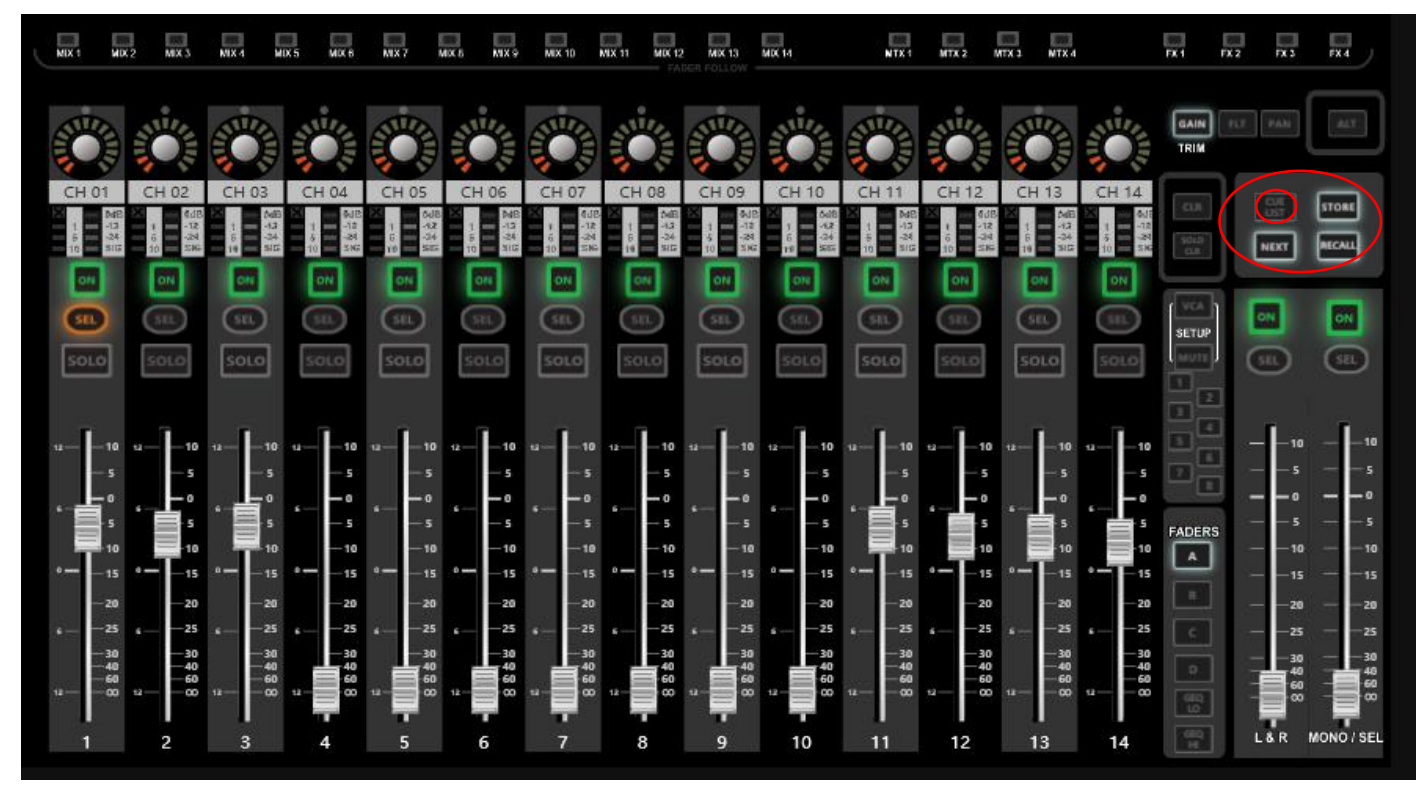

步骤一找到上图红圈位置按 CUE LIST 按键进入界面(见下图)

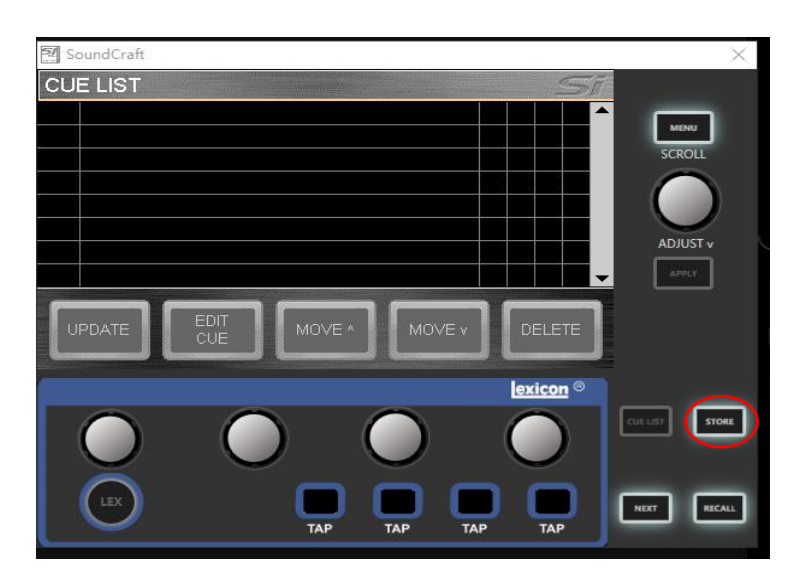

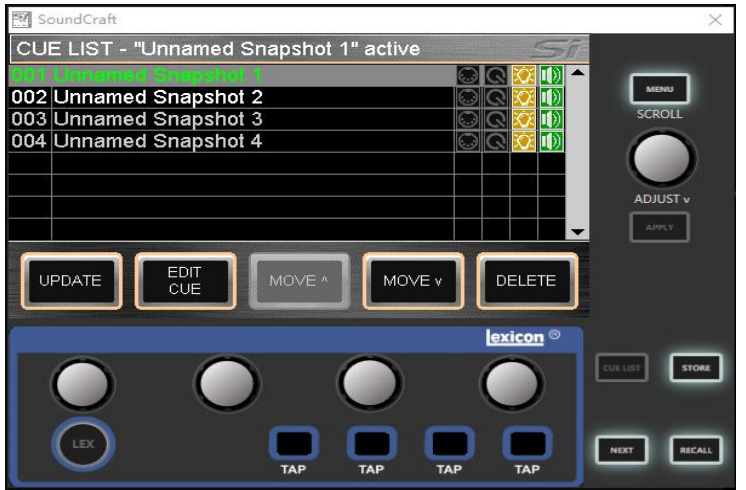

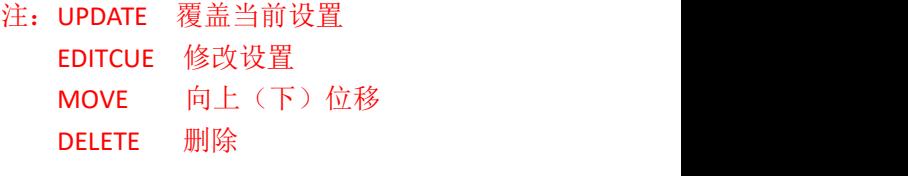

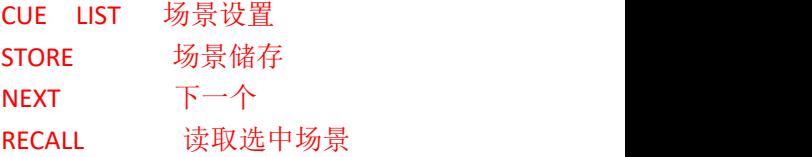